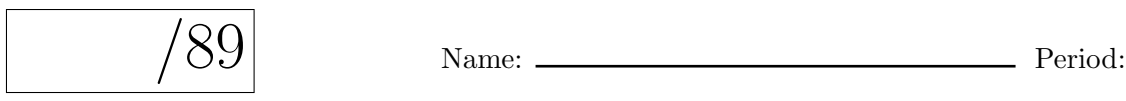

# APCS Problem Set 9: A Second Look at OO Programming

# 2.2 Enhancing Fraction

Download Fraction.java from <http://feromax.com/apcs/problemsets/PS09/downloads/> and import into a new project called PS9Fraction. Per Litvin Ch.  $10, \#6$ , add the specified methods. Once done, convince yourself that your class works properly by testing the following fraction operations.

- 1. Subtracting two fractions:  $\frac{5}{11} \frac{27}{11}$  $\frac{27}{11} \stackrel{?}{=} -2$
- 2. Dividing two fractions:  $\frac{2}{3} \div \frac{3}{2}$  $\frac{3}{2} \stackrel{?}{=} \frac{4}{9}$ 9
- 3. Dividing a fraction by another whose numerator is zero:  $\frac{2}{3} \div \frac{0}{1} \leftarrow$  divide() method generates an exception (i.e., the Fraction() constructor isn't the method throwing the exception)

In order to get your code signed off, you will need to run a prepared tester class that will choose random fractions and utilize the methods you wrote. FractionTester.class is available from <http://feromax.com/apcs/problemsets/PS09/downloads/FractionTester/>. Save it in your Eclipse project's bin directory (so it's in the same directory as Fraction.class), start a terminal shell, and run the tester:

#### java FractionTester

 $Teacher's\ Initially: \_\_\_\_\_ (12pts)$ 

# 10 SnackBar, Part I

# 10.2 Implementing Vendor.java

#### 10.2.5 Testing the methods

Make sure your tester outputs what it's doing at every step before getting a sign-off.

Teacher's Initials: (20pts)

# 10.3 Putting It All Together

Download coin.gif, SnackBar.java, and VendingMachine.java from

<http://feromax.com/apcs/problemsets/PS09/downloads/SnackBar/>, importing each into your project. Run class SnackBar and debug your code as necessary to get the program to work like the provided JAR version. Afterward, demonstrate your working SnackBar for a sign-off.

Teacher's Initials: (10pts)

## 11 Time Class Exercise

Per Litvin Ch. 10, #13, write and test the Time class. The source for the tester class referred to in part (f), TestTime.java, may be downloaded from

<http://feromax.com/apcs/problemsets/PS09/downloads/>. You might use the provided TestTime class to check your elapsedTime() method using these specific values:

1.  $t_1 = 11:30$ AM,  $t_2 = 1:30$ PM  $\rightarrow$  t2.elapsedSince(t1) should return 120 minutes

- 2.  $t_1 = 12:02$ AM,  $t_2 = 12:01$ AM  $\rightarrow$  t2.elapsedSince(t1) should return 1439 minutes
- 3.  $t_1 = 26:03 \rightarrow$  should generate an IllegalArgumentException

Once you've done some preliminary testing using Litvin's interactive TestTime class, you will need to run BetterTestTime, available from [http://feromax.com/apcs/problemsets/PS09/downloads](http://feromax.com/apcs/problemsets/PS09/downloads/TimeAutoTester/)/ [TimeAutoTester/](http://feromax.com/apcs/problemsets/PS09/downloads/TimeAutoTester/). Just as with the FractionTester class, save BetterTimeTester.class in your Eclipse project's bin directory and run it from the terminal shell.

If you cannot get all tests to pass, you'll be given partial credit according to the tester's final score.

Teacher's Initials: /32pts

#### 14 SnackBar, Part II

When you read the first part of Litvin §10.12, an elegant solution is outlined in which a new BookKeeper class is described. For those who finish the solution that uses static, which is described in the second half of §10.12, you are encouraged to implement the more elegant solution.

Modify your SnackBar as described in the second half of Litvin §10.12 and demonstrate the new functionality for a sign-off.

 $Teacher's\ Initially:$  (15pts)

# 16 Bonus Round: Coins Class

For bonus credit, complete Litvin Ch. 10, #16.

Teacher's Initials: (+5pts)